# **Presentation projet Java "GRAVITY"**

DJEBALI Tameur - ETCHEVERRY Florian - COSTEDOAT Paul

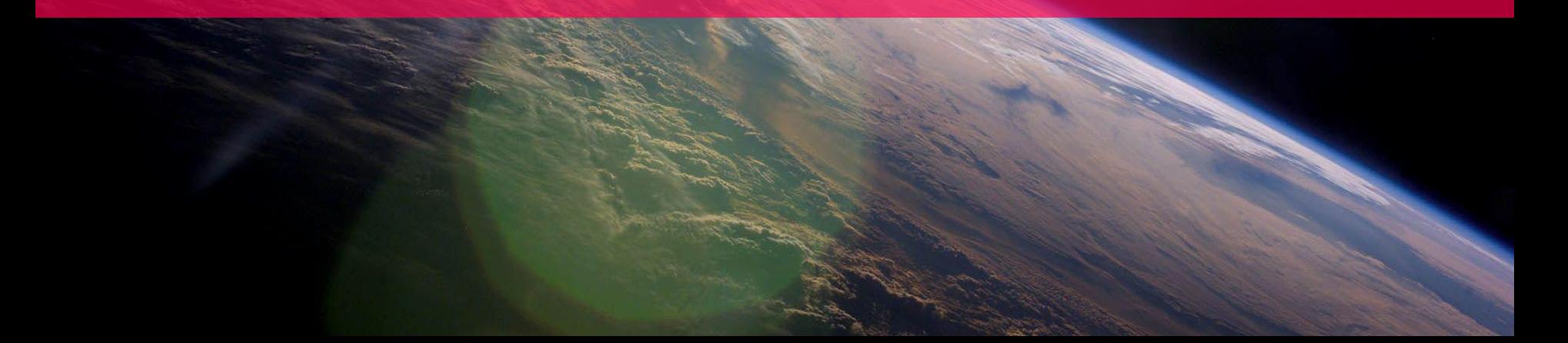

### **Sommaire**

- 1. **Presentation Projet et équipe**
- 2. **Analyse UML**
- 3. **Solutions apportées**
- 4. **Evolutions futures**
- 5. **Video de demonstration**

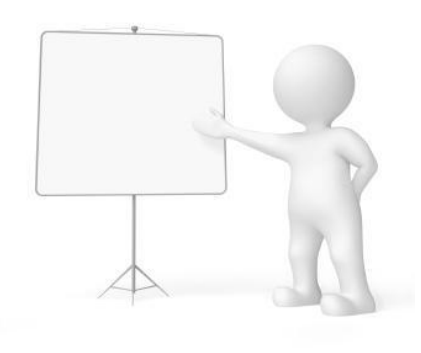

# **1.Présentation du projet**

### **Présentation**

**En quelques mots**

L'équipe:

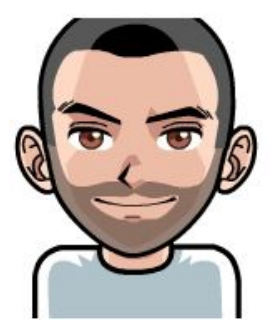

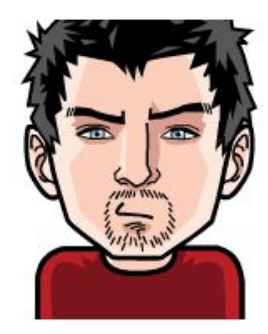

DJEBALI Tameur ETCHEVERRY Florian COSTEDOAT Paul

▪ Conception en Java d'un jeu retro ▫Le joueur contrôle un objet ▫L'objet doit traverser une fenêtre en évitant des obstacles

### **Présentation**

**Esquisse du visuel**

▪ Première esquisse du visuel:

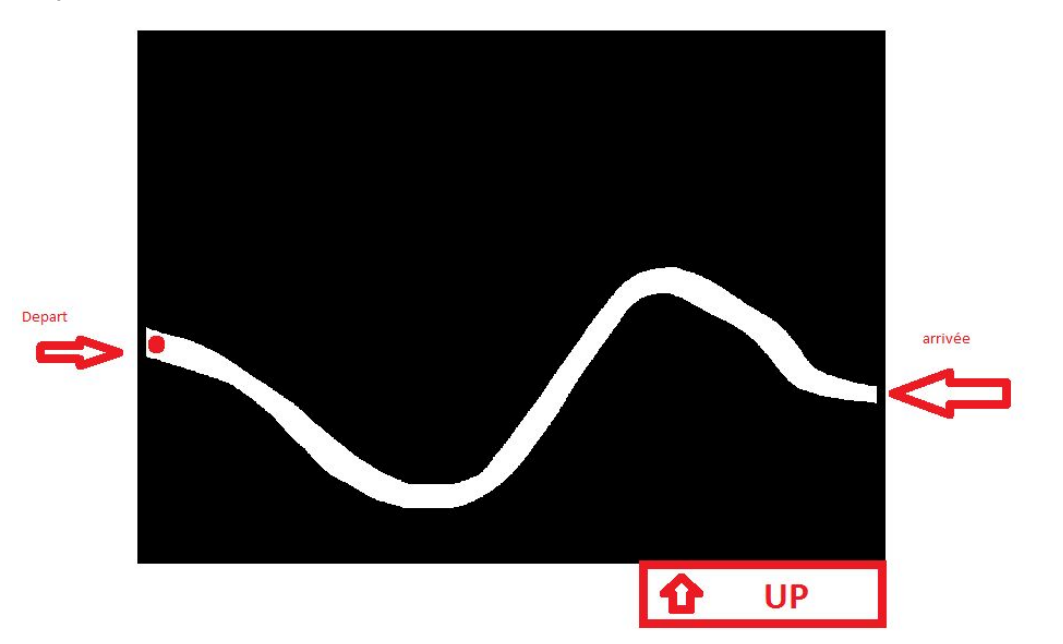

#### **Fonctionnalités Attendues**

- Plusieurs niveaux de plus en plus difficiles
- Identification du joueur par un pseudo
- Position de l'objet avance automatiquement sur l'axe X et descend sur l'axe Y
- Bouton qui permet de le faire monter l'objet sur l'axe Y
- On gagne si on atteint la fin du niveau
- On perd si l'objet entre en contact avec un obstacle
- Sauvegarde automatiques des scores

# **2.AnalyseUML**

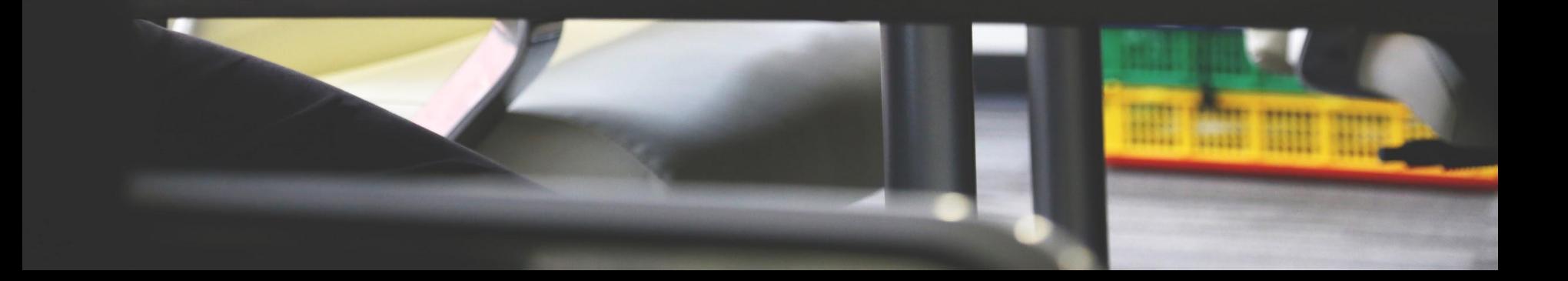

### **Diagramme des cas d'utilisation**

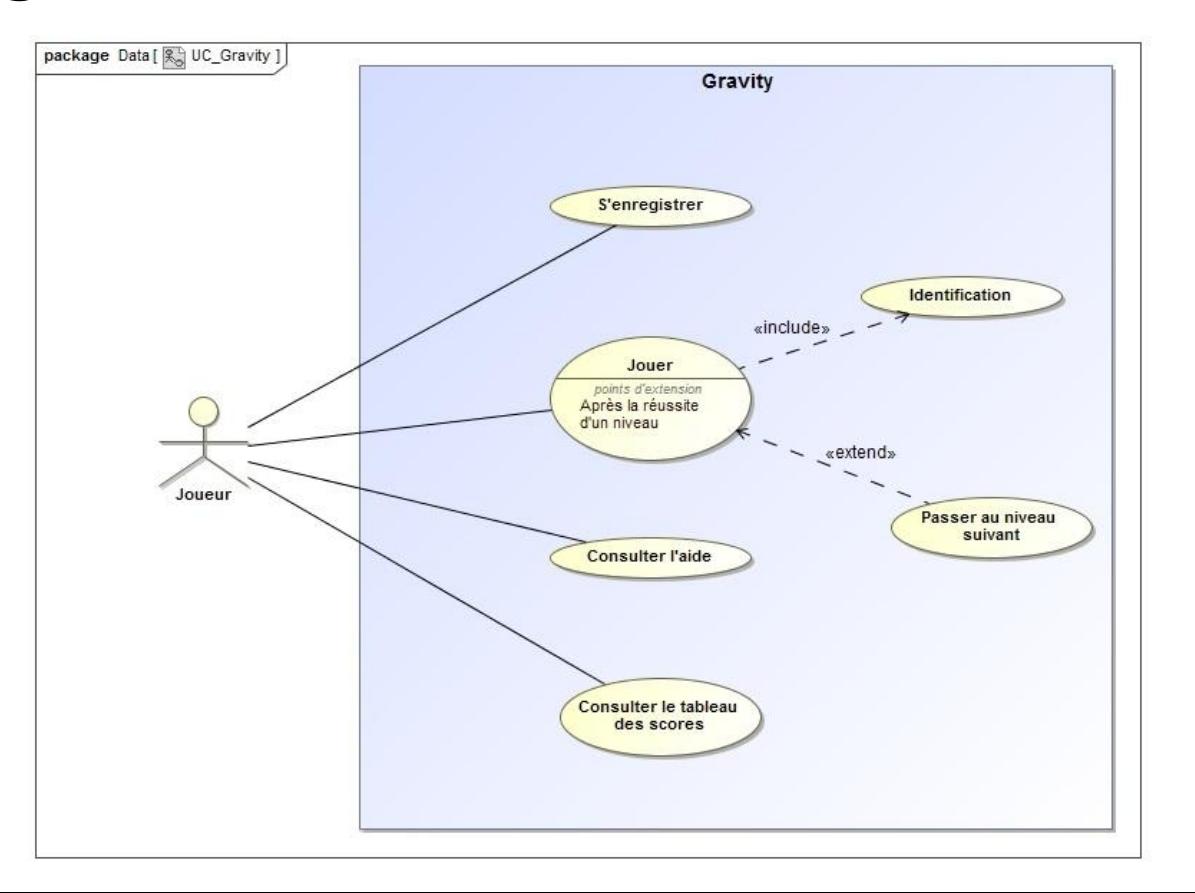

#### **Diagramme de classe**

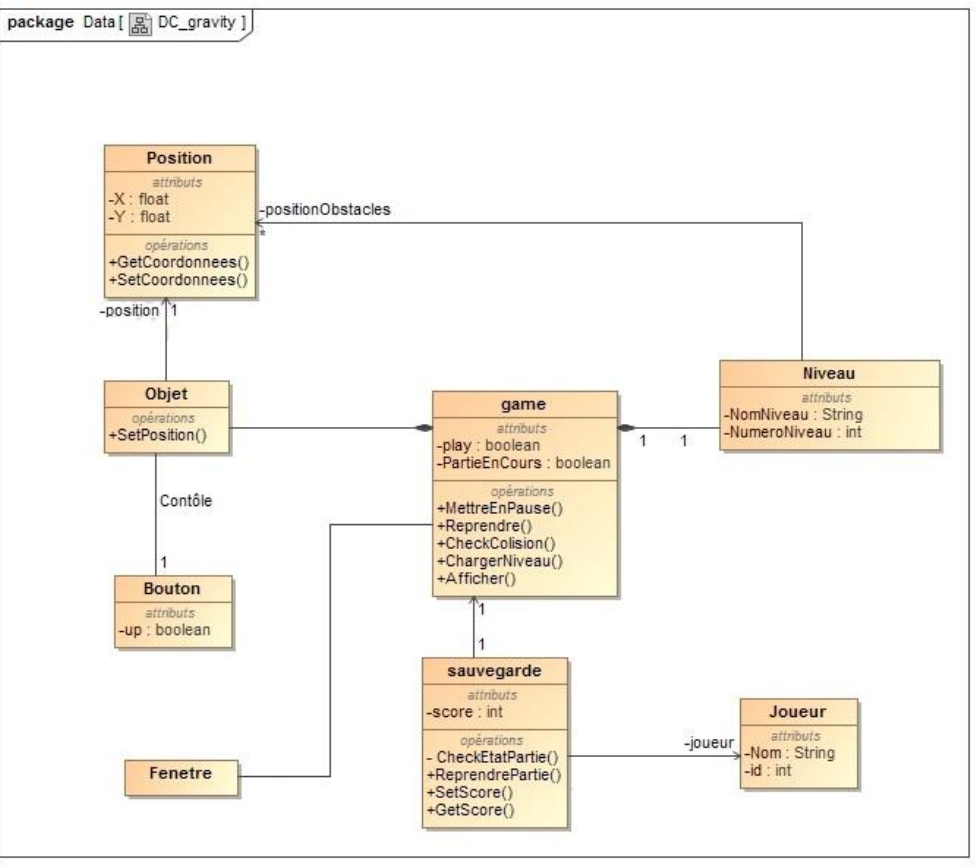

# **3. S[olutions apportées](https://docs.google.com/document/d/1D_uiHjZDDqVB1VKlAF1yMd7qtj5NBDmModeCkMfvnA0/edit#heading=h.5naqyfxuyafn)**

#### **Mouvement de l'objet Génération**

- L'objet contrôlé est dessiné grâce à la méthode paintComponent de la classe javax.swing.JComponent
- On redessine l'objet à chaque fois que la position de l'objet est modifiée

▫Grâce à la méthode repaint() l'objet est redessiné et l'illusion du mouvement est réalisée

### **Mouvement de l'objet**

#### **Mouvement**

▪ Nous avons d'abord choisi d'écrire un code simple permettant de contrôler l'objet.

▫La position de l'objet est modifiée grâce aux setters et getters

Quand le bouton up n'est pas pressé :

Quand il est pressé :

```
 Objet.setPosX(Objet.getPosX()+1); 
// L'objet avance d'1 pixel sur l'axe X
 Objet.setPosY(Objet.getPosY()+3) ; 
// L'objet avance de 3 pixels sur l'axe Y
```
 Objet.setPosX(Objet.getPosX()+1); // L'objet avance d'1 pixel sur l'axe X Objet.setPosY(Objet.getPosY()-3); // L'objet recule de 3 pixels sur l'axe Y

#### **Mouvement de l'objet Resultats**

▪ Résultat attendu: ▪ Résultat obtenu:

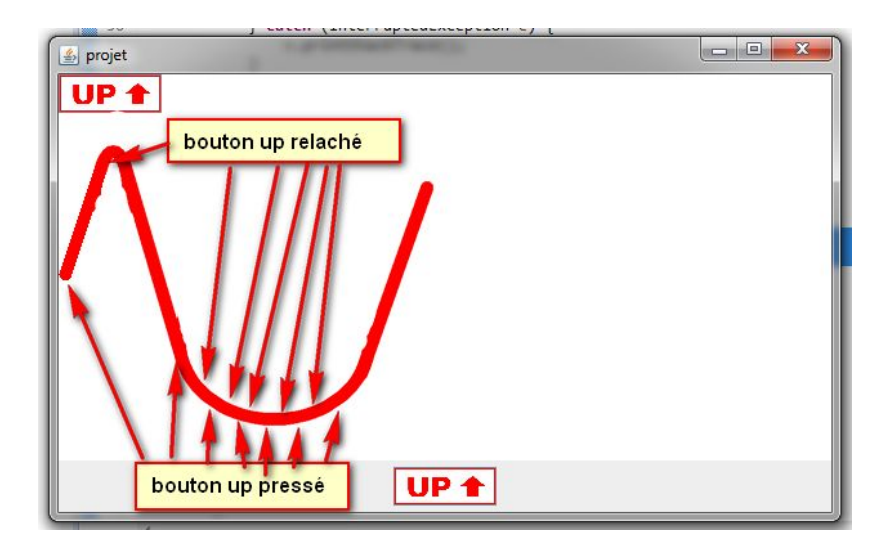

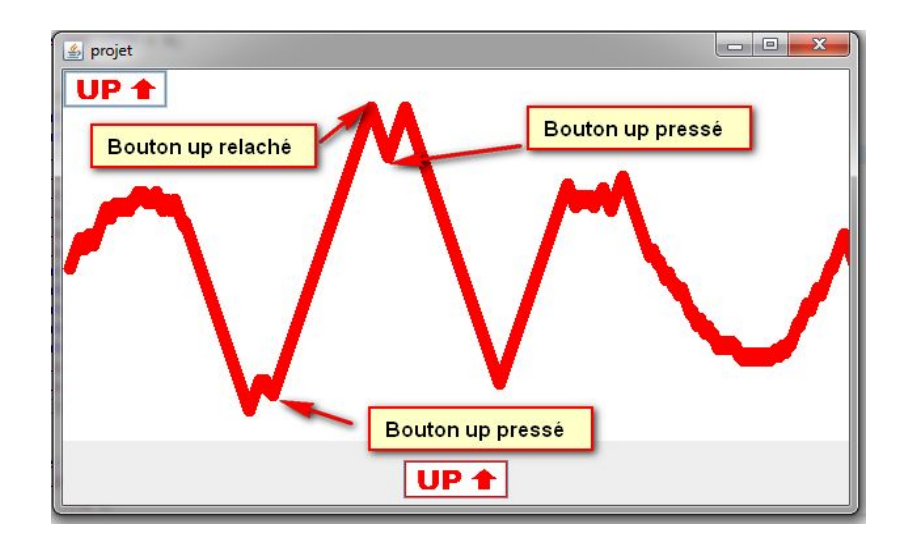

#### **Mouvement de l'objet**

**Implementation finale**

▪ Pour donner l'effet d'inertie il fallait prendre en considération l'accélération

▫Creation d'une variable acc

Quand le bouton up n'est pas pressé :

```
acc = acc - 0.15F;
// La variable accélération (acc)
est décroissante exponentiellement
niv.setPosX(niv.getPosX() + 0.7) :
// L'objet avance de 0.7 pixel sur l'axe X 
niv.setPosY(niv.getPosY() - acc);
// L'objet avance de acc sur l'axe Y
```
Quand il est pressé :

*acc* = *acc* + 0.15F; // La variable accélération (acc) est croissante exponentiellement niv.setPosX(niv.getPosX() + 0.7); // L'objet avance d'un pixel sur l'axe X niv.setPosY(niv.getPosY() - *acc*); // L'objet recule de acc sur l'axe Y

#### **Gestion des niveaux Principe**

▪ Modélisation des obstacles des différents niveaux sous forme de barres

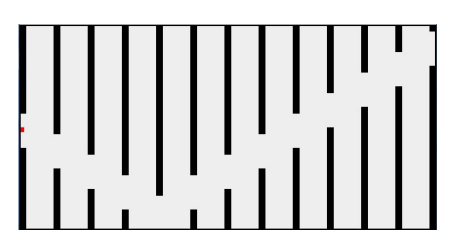

▫Avantage: stocker les niveaux dans un tableau et les générer facilement

▪ La hauteur de chaque rectangle supérieur est contenue le tableau ▫Ainsi, le rang 1 du tableau contient la hauteur des rectangles du premier niveau etc. ▫ Le rectangle inférieur est généré avec un espace de 50 pixels par rapport au supérieur

#### **Gestion des niveaux**

**Stockage des niveaux**

Stockage des positions des rectangles supérieurs:

 $int tab$   $[1]$  ={ //Hauteurs des rectangles supérieurs du niveau 1  ${130, 150, 170, 200, 150, 110, 90, 80, 70, 75, 90, 90, 100}, //2$  ${130, 100, 50, 40, 100, 200, 250, 250, 200, 200, 100, 150, 200},$  //3  ${130, 200, 10, 200, 100, 50, 200, 250, 200, 100, 50, 200, 70}, //4$  ${130, 10, 10, 200, 100, 10, 30, 250, 70, 241, 50, 10, 20}, //5$  ${130, 250, 0, 250, 0, 250, 0, 250, 0, 250, 0, 250, 0}, \frac{1}{6}$  $\}$ ;

### **Gestion des niveaux**

**Génération des niveaux**

```
public void paintComponent (Graphics g){
```

```
g.setColor(Color.RED);
g.fillRect((int) posX, (int) posY, 7, 7);
//Données du carré rouge
```

```
g.setColor(Color.black);
//Couleur define en noir
g.fillRect(0,0,10,tab[lvl][0]);
g.fillRect(0,tab[lvl][0]+50,10,300);
//Rectangles de premières positions
g.fillRect(50,0,10,tab[lvl][1]);
g.fillRect(50,tab[lvl][1]+50,10,300);
//Deuxièmes
```
▪ Code de géneration: ▪ Résultat obtenu après génération:

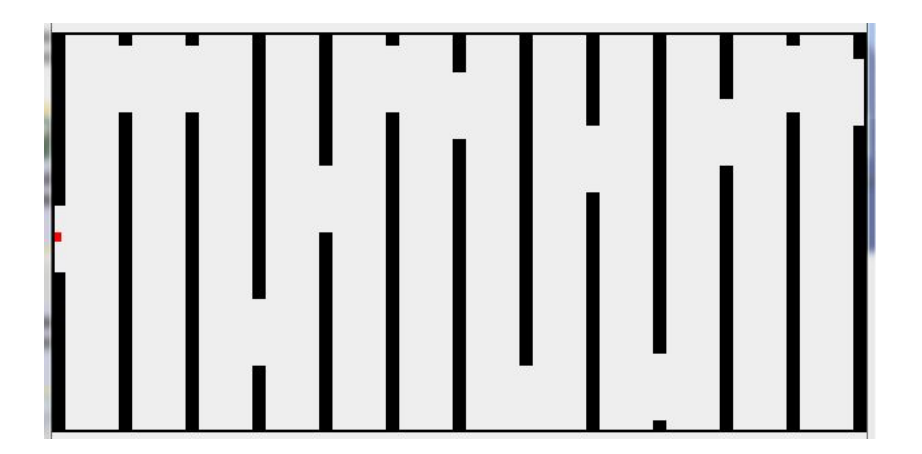

..etc

#### **Gestion des collisions Principe**

- Le joueur perd la partie dès que le carré touche un des obstacles ou sort de l'espace de jeu ▫Il est nécessaire de vérifier à chaque modification de position si il y avait une collision
- Utilisation de la classe Rectangle du package java.awt. ▫Comporte une méthode « intersect » permettant de savoir si deux objets de la classe rectangle entre en collision.
- Création des objet rectangles ▫Autant d'objets rectangles que d'obstacles

### **Gestion des collisions**

**Implementation**

▪ Génération des rectangles :

▫La méthode rectangles() est appelée et les rectangles sont créés en fonction de la position des obstacles.

```
public void rectangles() {
        rect01 = new Rectangle(0, 0, 10, tab[lvl][0]);
        //Génération du rectangle supérieur de première position
        rect02 = new Rectangle(0, tab[lvl][0] + 50, 10, 250);
        //Génération du rectangle inférieur de première position
        rect11 = new Rectangle(50, 0, 10, tab[lvl][1]);
        rect12 = new Rectangle(50, tab[lvl][1] + 50, 10, 250);
```
▪ Gestion de la collision : la méthode Collision() va utiliser la méthode intersects() de la classe rectangle

▫On vérifie si les objets rectangles sont en contact avec le carré.

```
public void Collision() {
        Rectangle rect = new Rectangle((int) posX, (int) posY, 7, 7);
                //Génération de l'objet rectangle de même taille et position
                que le carré
       if ((this.posY > 293 || this.posY < 0 ||
                (rect.intersects(rect01)) || (rect.intersects(rect02)) || 
                (rect.intersects(rect11)) || (rect.intersects(rect12)) || 
                (rect.intersects(rect21)) || (rect.intersects(rect22)) ||
```
#### **Gestion des joueurs Principe**

- On utilise deux arrayLists pour stocker le pseudo et le niveau du joueur ▫Le pseudo et le score sont liés grâce à la variable "idJoueur"
- **•** Bouton création nouveau joueur ▫Le pseudo et le niveau initialisé à 0 sont ajoutés aux array lists
- Bouton pour démarrer la partie où le joueur s'identifie ▫Vérification si le pseudo est présent dans l'arraylist et récupération du niveau

#### **Sauvegarde Automatique Principe**

▪ Fichiers "Score" et fichier "Noms"

▫Dans ces fichiers sont sauvegardés les scores et pseudo des joueurs

- Utilisation des classes java.io.FileWriter et java.io.BufferedWriter ▫Grâce à ces classes de la bibliothèque java on peut copier le contenu des arrayLists vers les fichiers "Scores" et "Noms"
- Sauvegarde automatique grâce aux méthodes sauvegardeScore() et sauvegardeNoms() ▫On exécute ces méthodes, dès que le joueur termine un niveau

#### **Recuperation des scores Principe**

- Utilisation des classes java.io.FileReader et java.io.BufferedReader ▫Grâce à ces classes de la bibliothèque java on peut copier le contenu des fichiers "Scores" et "Noms" vers les arrayLists
- Récupération automatique grâce à une méthode lectureScore() et lectureNoms() ▫On execute ces methodes au demarrage de gravity

#### **Tableau des scores**

**On doit pouvoir afficher un tableau des scores.**

▪ Utilisation des classes JTable et JScrollPane

▫Permet d'afficher dans une fenêtre les données contenues des ArrayLists « Noms » et « Scores »

▪ Accès au tableau des scores sur la fenêtre d'accueil

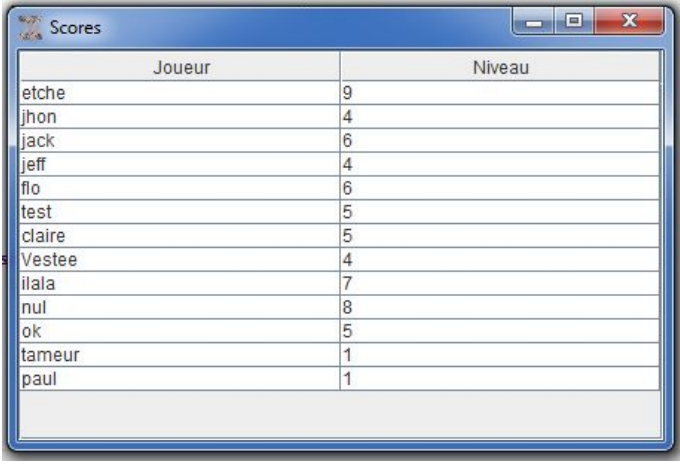

### **Lancement de l'animation**

**Utilisation d'un thread**

}

▪ Utilisation d'un nouveau thread pour exécuter le code de l'animation ▫On exécute la méthode go() dans un nouveau thread afin de pouvoir d'exécuter les tâches simultanément

```
class Play implements Runnable {
      public void run() {
             Game game = new Game();
             //création d'une fenêtre Game qui affiche le niveau
             game.go();
             //appel la méthode qui lance l'animation
      }
                                                           t = new Thread(new Play());
                                                                        // Création d'un nouveau thread
                                                                        t.start();
                                                                        // Lancement du thread
```
# **4. Evolutions possibles**

#### **Modifications futures**

**Comment améliorer notre application ?**

#### **Optimisation**

Amélioration des algorithmes, Suppression de certaines ressources.

#### **Aide plus explicite**

Création d'un tutoriel pour les joueur qui n'ayant jamais joué.

#### **Graphisme et son**

Carré rouge remplacé par un asteroid. Ajouter des sons lors des crashs.

#### **Autres modes de jeu**

Ex : Un mode permettant de tenter de passer le plus de niveau sans perdre.

**Fichier de sauvegarde crypté ou caché** Pour plus de sécurité

#### **Difficulté progressive**

Revoir les niveaux de difficulté en fonction des niveaux : vitesse de jeux, emplacement des obstacles ..

## **5. Video de démonstration**

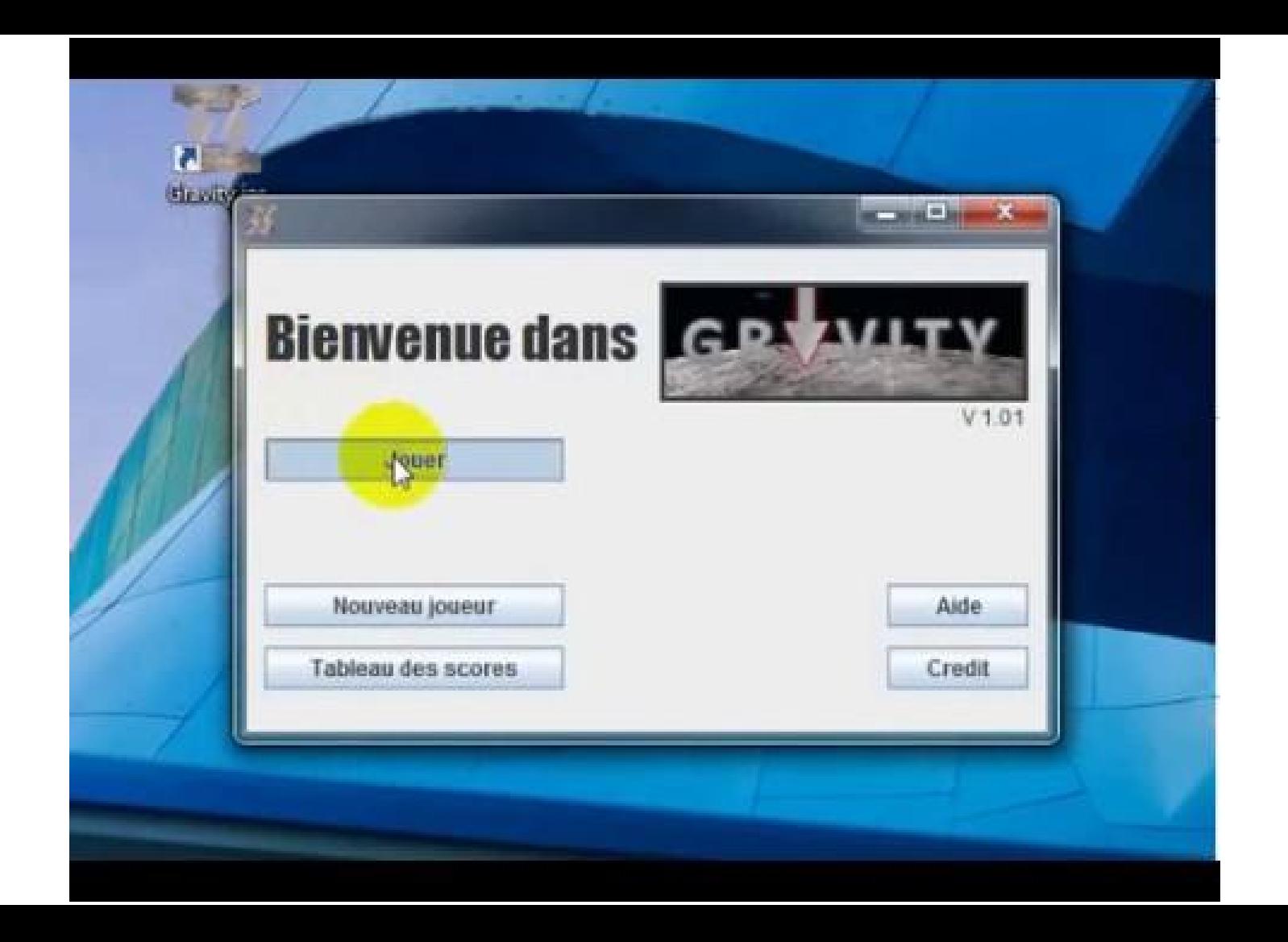

# **BILAN DU PROJET**